# Creating ES2s

 $\overline{1}$ 

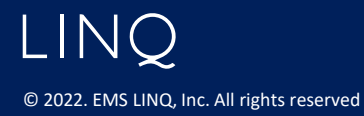

#### ES2s

- Similar to ES2 process in eGAP 1.0
- Difference: Transferred funds are requested from the grant they are transferred to
- ES2 screen lists Available Budget, Amount Received and Pending Request amounts
- Available Budget of \$0 indicates an initial application not yet approved
- Can search ES2s for your district

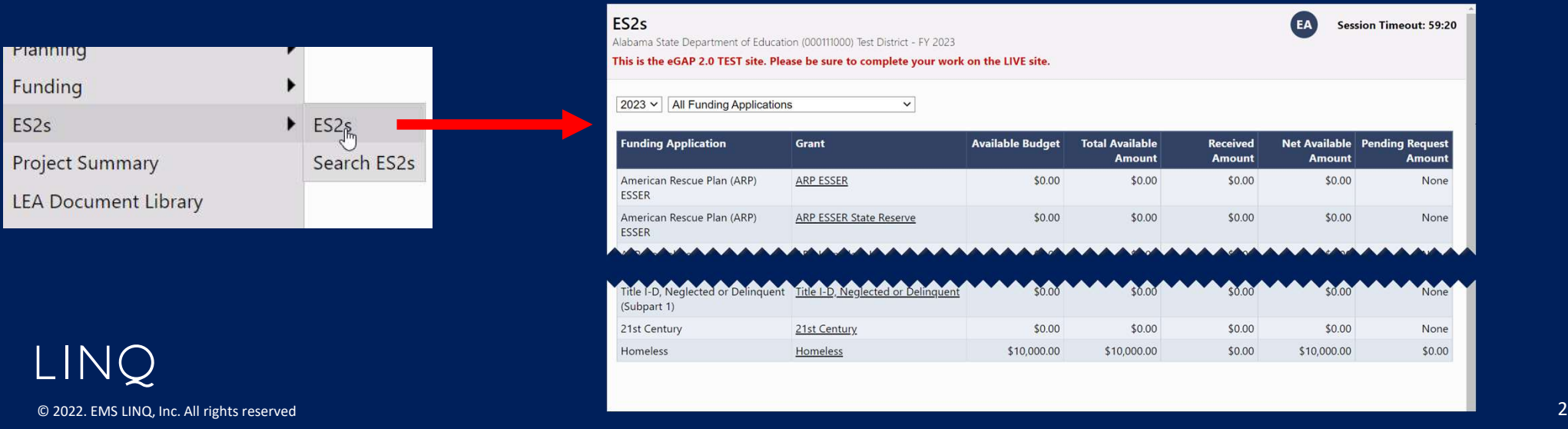

### Project Summary page

- Access to create Requests and view past requests
- Project Information has been added

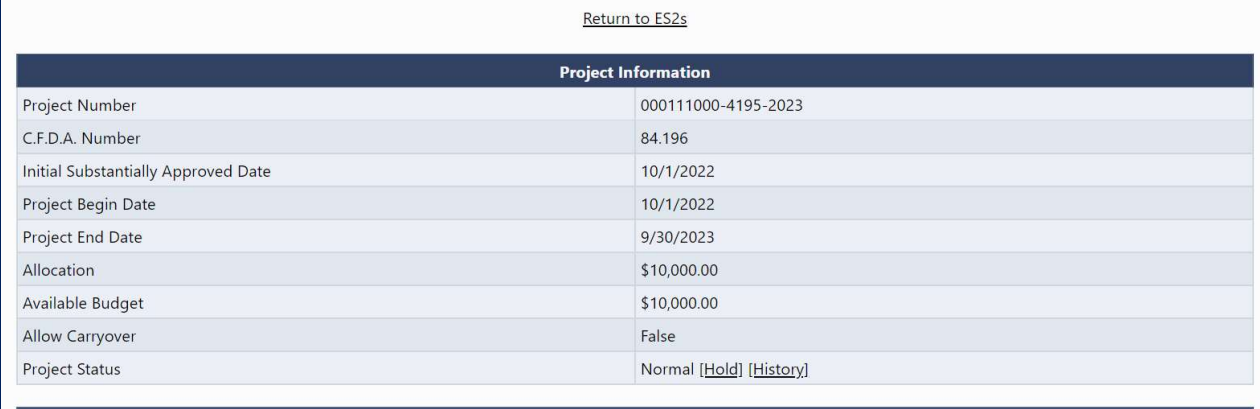

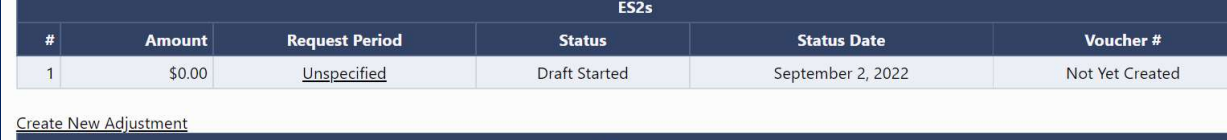

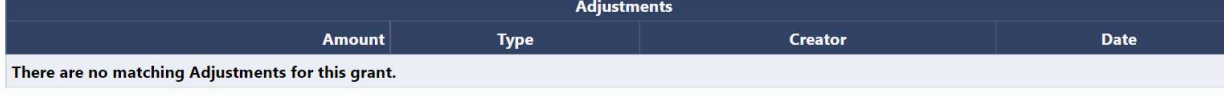

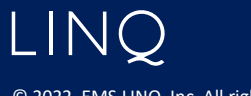

© 2022. EMS LINQ, Inc. All rights reserved 3

#### Sections Page

- Contains same functionality as eGAP 1.0
- • Related Documents is optional unless specified by the state, in which case a validation will be present.

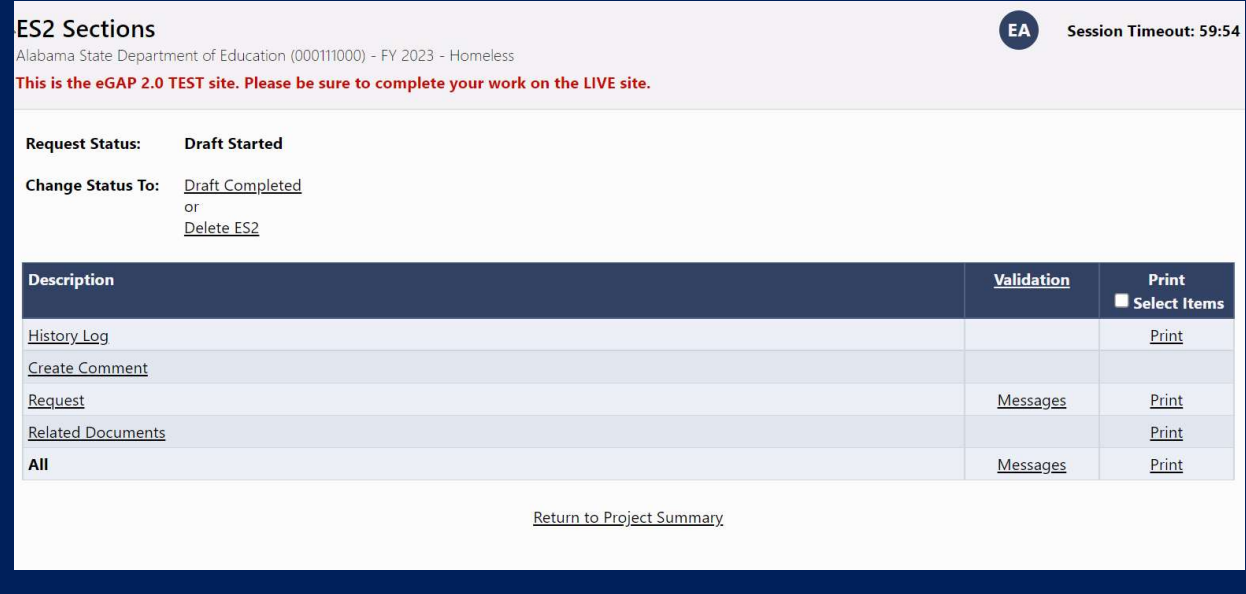

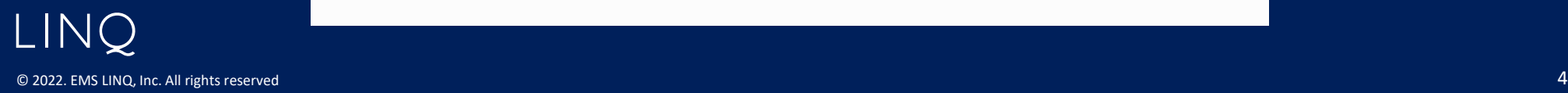

## Request Page

- Form is the same as eGAP 1.0
- • Justification of Need consists of two text boxes for specific situations.
- • Validations in place to indicate if justification is needed.

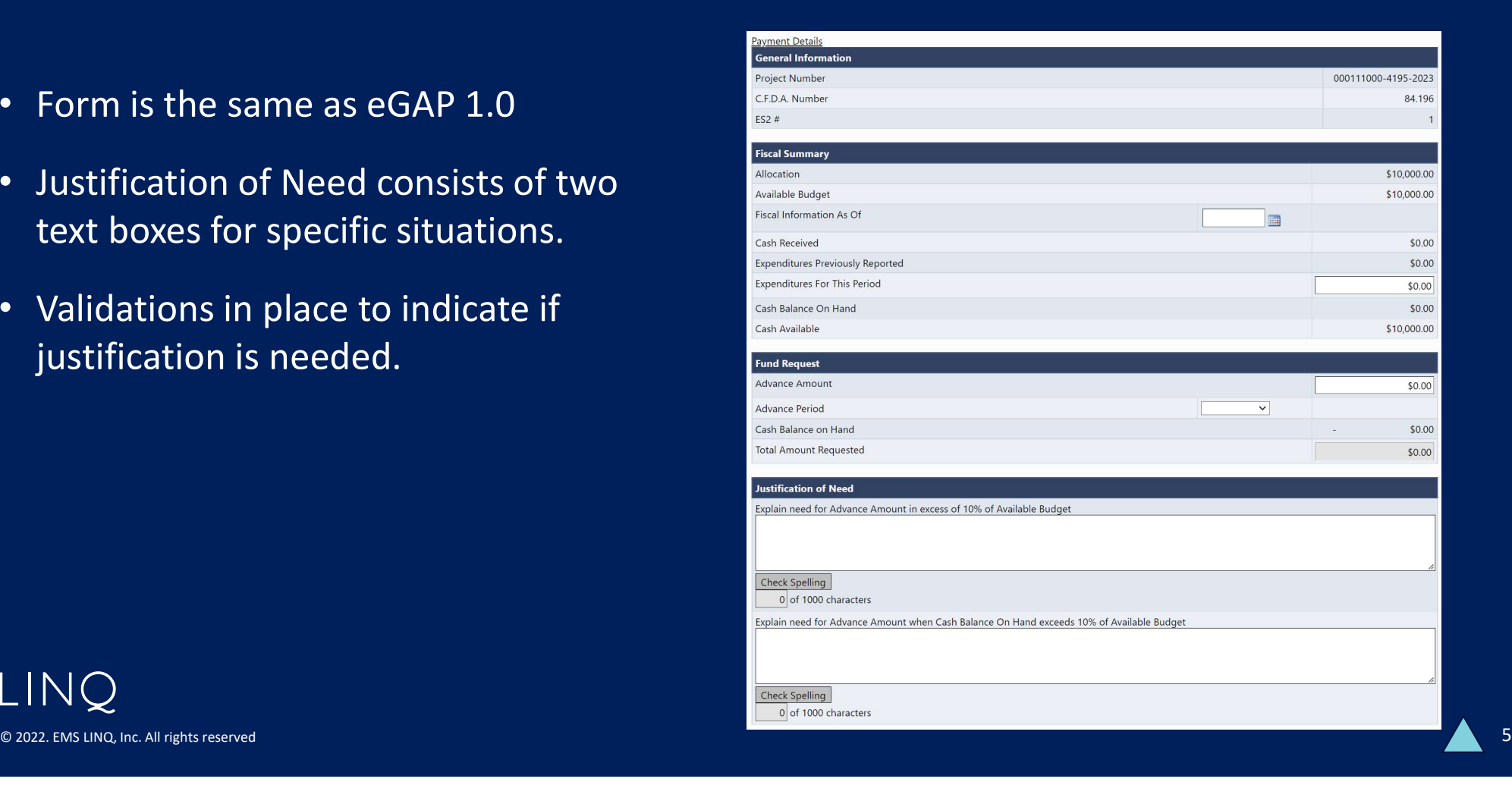

**LINQ** 

## Using Search ES2s

- • Organizations/Districts can search through all their fund requests: by fiscal year, grant or by status.
- • Special Option displays Paid or Unpaid Requests to easily see status of all fund requests

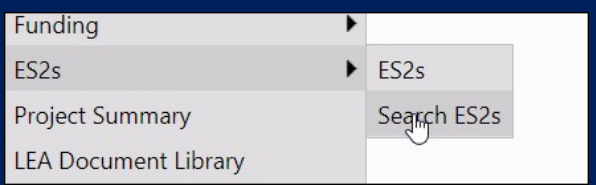

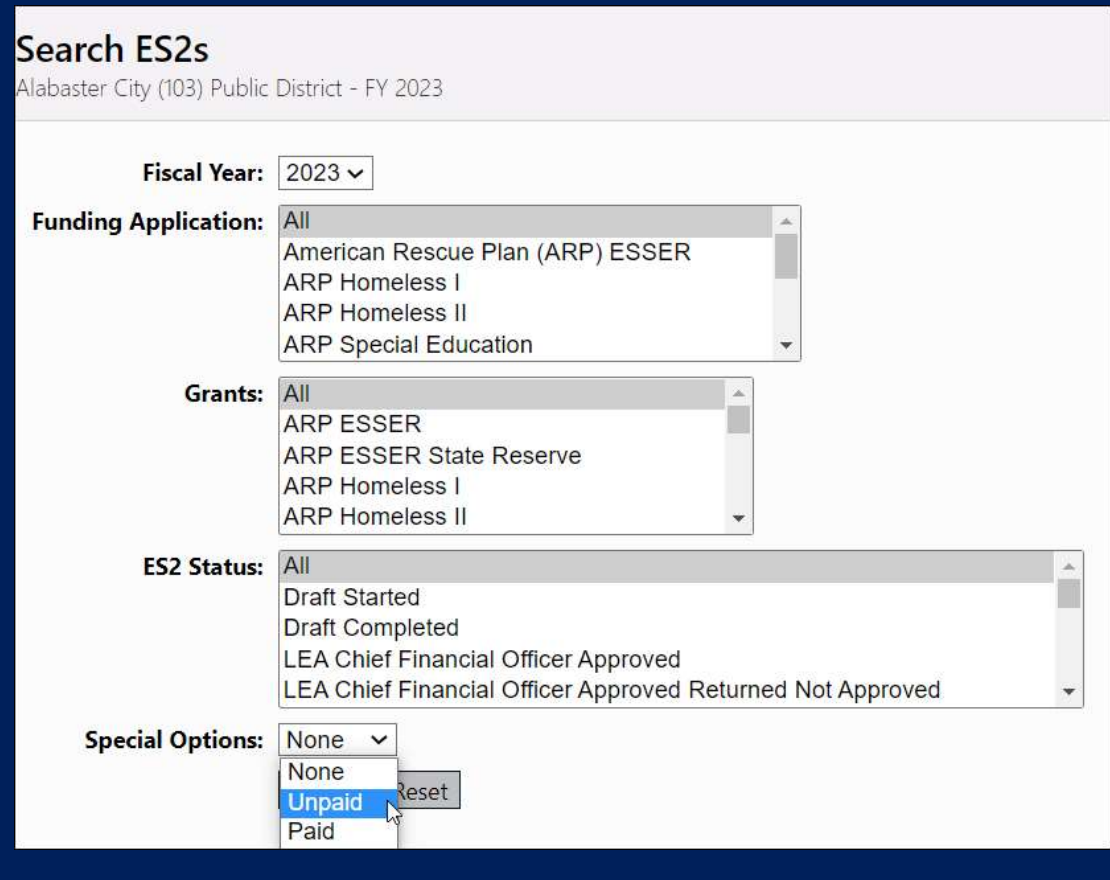

© 2022. EMS LINQ, Inc. All rights reserved

LINQ